## **Como acompanhar os e-mails enviados a você ou que você enviou**

 $C$  Logout

Quando você abrir seu WEBMAIL vai aparecer os seguintes botões:  $\blacktriangle$  maicon@eamais.com.br  $\blacktriangleright$ 

Clique no botão azul, esse que aparecerá o SEU e-mail, que abrirá as seguintes opções:

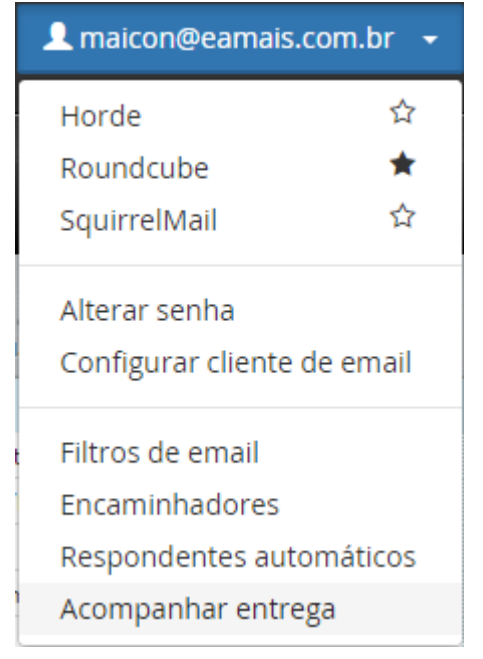

Soluções Web

Clique então em "Acompanhar entrega"

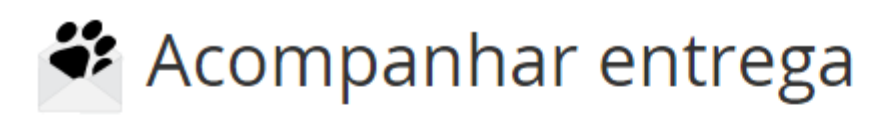

Examine o modo de entrega do email. Isso poderá ser útil se você precisar localizar problemas na entrega o email. Para obter mais informações, leia o documentation.

## Endereço de email do destinatário

Executar relatório

Nesta parte ele pedirá para você informar um e-mail que deseja acompanhar, caso você forneça seu e-mail (colocando seu próprio e-mail ali) e clicando em "Executar relatório" ele mostrará todos os e-mail que foram enviados a você (incluído spans, e-mails bloqueados antes de chegar a sua caixa de entrada).

Se por acaso você colocar um e-mail de um destinatário que você enviou um e-mail, aparecerá todos os e-mails que você enviou a este (incluindo até e-mails que supostamente o destinatário comentou que não chegou).